# **Cours 2 : Les éléments HTML**

## j **Compétences évaluées :**

- $-1111$
- $-2222$

## **1 Compléments sur les éléments et les balises**

## **Élément à balise double**

Un élément est à **balise double** lorsqu'il est constitué d'une balise ouvrante <balise> et d'une balise fermante </balise>. L'élément balise n'agit alors que sur le code présent entre la balise ouvrante et la balise fermante.

Par exemple, les éléments html et p sont à balises doubles.

**Élément à balise simple**

Un élément est à **balise simple** lorsqu'il est constitué d'une balise orpheline <balise />. L'information est comprise au sein de la balise.

Par exemple, les éléments img et meta sont à balise simple.

#### **Attribut d'une balise**

Des **attributs** peuvent être associés à des balises. Par exemple, la balise orpheline <img /> signifie la présence et l'insertion d'une image... mais il faut expliquer où la chercher ! On ajoute ainsi l'attribut src="chat1.jpg" pour chercher l'image chat1.jpg. Ces attributs sont nécessairement spécifiés dans la balise (ouvrante, dans le cas d'un double balisage).

**The Remarque** : Je ne pourrai décemment pas lister tous les éléments ainsi que tous les attributs existant en HTML dans ce cours. Je propose de découvrir ici les principaux éléments, et si nécessaire d'approfondir leur connaissance ou bien d'en apprendre de nouveaux plus tard dans l'année !

**The Temarque : Des attributs, qualifiés d'universels, sont utilisables pour n'importe quel élément HTML.** Vous trouverez une liste non-exhaustive de ces attributs en complément, à la fin de ce cours.

**The Remarque** : Il est impossible de superposer deux balises : on ne peut pas écrire <balise1> <balise2> ... </balise1> </balise2> ; il faut écrire <balise1> <balise2> ... </balise2> </balise1>. Les balises doivent être contenues les unes dans les autres.

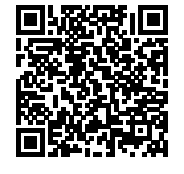

¬ Remarque : Vous trouverez ci-contre une liste non-exhaustive d'attributs universels (global attributes, en anglais).

## **2 Quelques éléments d'en-tête**

Ces éléments sont présents entre <head> et </head>. Si rien n'est précisé sur les attributs de l'élément, c'est que celui-ci n'en possède pas ou qu'ils ne sont pas utiles pour l'instant.

## **2.1 title**

#### **Élément title**

L'élément title permet de donner un titre à la page en question au sein du navigateur. Il est à double balise.

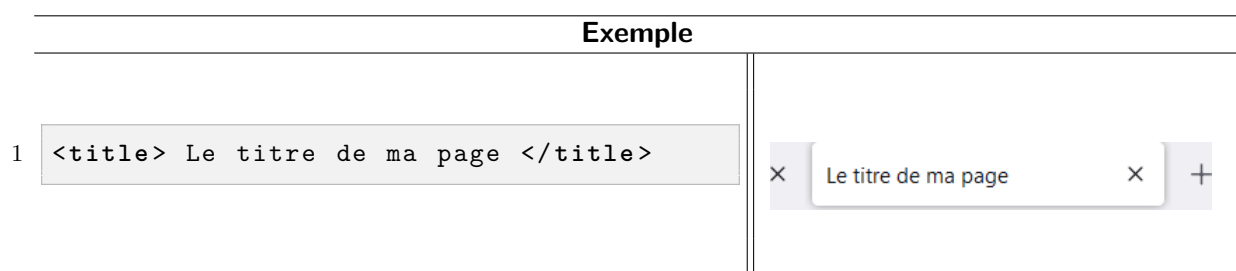

## **2.2 style**

#### **Élément style**

L'élément style permet de donner un style graphique à la page en question au sein du navigateur. Il est à double balise.

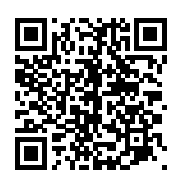

**The Remarque** : La liste des couleurs disponibles en HTML5 est accessible via le QR code ci-contre.

¬ Remarque : Nous n'utiliserons pour l'instant pas trop l'élément style, qui devient réellement utile lorsque l'on maîtrise CSS.

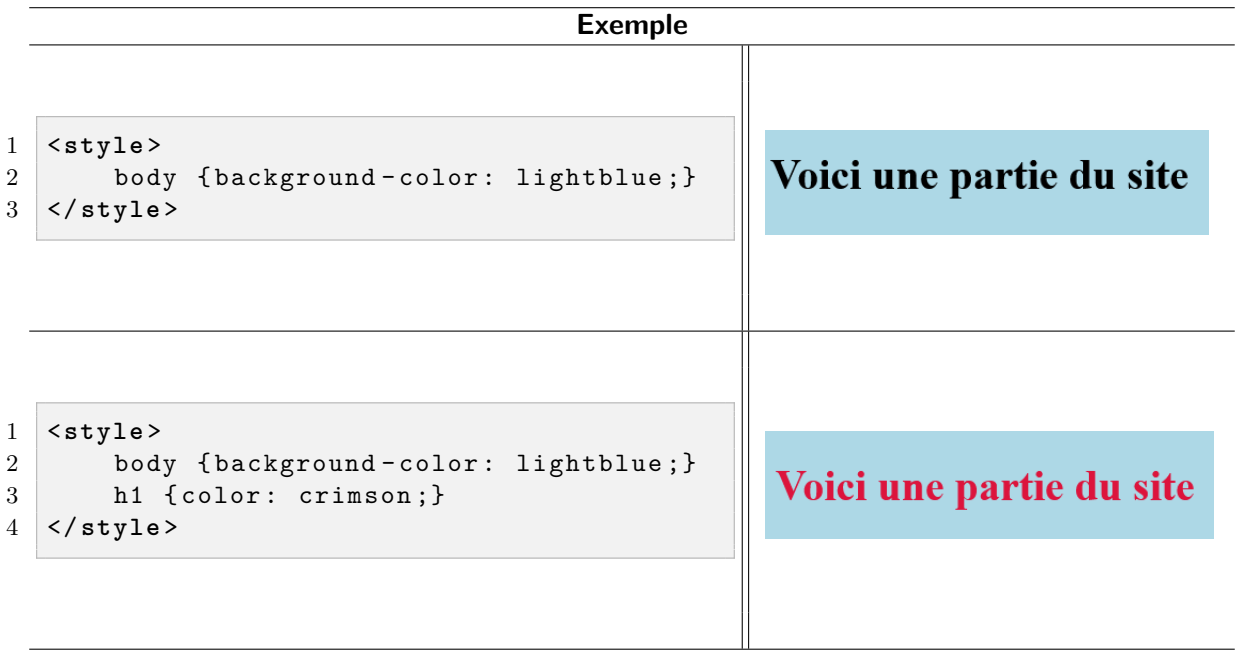

## **2.3 meta**

#### **Élément meta**

L'élément meta permet de donner des informations sur les méta-données de la page. Il est à simple balise.

Des attributs possibles sont : charset (character set, ensemble de caractères en français) et name.

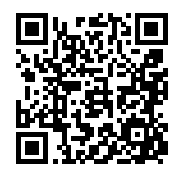

**TE** Remarque : L'attribut name peut se référer à de nombreuses choses, comme la description de la page, le nom de l'auteur ou les mots-clés qui seront associés à la page dans un moteur de recherche. Une liste détaillée ainsi que des exemples sont accessibles via le QR code ci-contre..

## **3 Quelques éléments de corps**

Ces éléments sont présents entre <body> et </body>. Si rien n'est précisé sur les attributs de l'élément, c'est que celui-ci n'en possède pas ou qu'ils ne sont pas utiles pour l'instant.

## **3.1 p et br**

## **Élément p**

L'élément p (paragraph, paragraphe en français) permet de créer un nouveau paragraphe dans le corps de texte. Il est à double balise.

#### **Élément br**

L'élément br (*bre[a](#page-2-0)k<sup>a</sup>*, casser en français) permet de passer à la ligne suivante au sein d'un même paragraphe. Il est à simple balise.

<span id="page-2-0"></span>*a*. Provient de *linebreak*, saut de ligne en français.

#### **Exemple**

```
1 <p>
2 Ce paragraphe n'a vraiment aucun sens. Je suis simplement en
         train de l'écrire pour qu'il prenne plusieurs lignes. Et
         là, <br/>br/> je teste le saut à la ligne.
3 </p>
4 <p>
5 Ici, c'est un nouveau paragraphe. On voit bien que
         l ' espacement entre les deux paragraphes est plus grand que
         lors du saut à la ligne.
6 \lt/p
```
Ce paragraphe n'a vraiment aucun sens. Je suis en train de l'écrire pour qu'il prenne plusieurs lignes. Et là, je teste le saut à la ligne.

Ici, c'est un nouveau paragraphe. On voit bien que l'espacement entre les deux paragraphes est plus grand que lors du saut à la ligne.

## **3.2 h1, h2, ..., h6**

#### **Éléments h1 à h6**

Les éléments h1 à h6 (he[a](#page-3-0)ding, titre <sup>a</sup> en français) permet de créer une nouvelle section dans le corps de texte. Il est à double balise.

<span id="page-3-0"></span>*a*. À ne pas confondre avec title. title représente par exemple le titre d'un livre, alors que hn représente le titre d'un chapitre.

## **3.3 i et b**

#### **Élément i**

L'élément i *(italic*, italique en français) permet de rédiger du texte en *italique*. Il est à double balise.

#### **Élément b**

L'élément b (bold, gras en français) permet de rédiger du texte en **gras**. Il est à double balise.

## **3.4 li, ol et ul**

## **Élément li**

L'élément 1i (list, liste en français) permet de désigner l'élément d'une liste. Il est à double balise.

### **Élément ol**

L'élément o1 (ordered list, liste ordonnée en français) permet de créer une liste ordonnée dans le corps de texte. Il est à double balise.

## **Élément ul**

L'élément ul (unordered list, liste non-ordonnée en français) permet de créer une liste non-ordonnée dans le corps de texte. Il est à double balise.

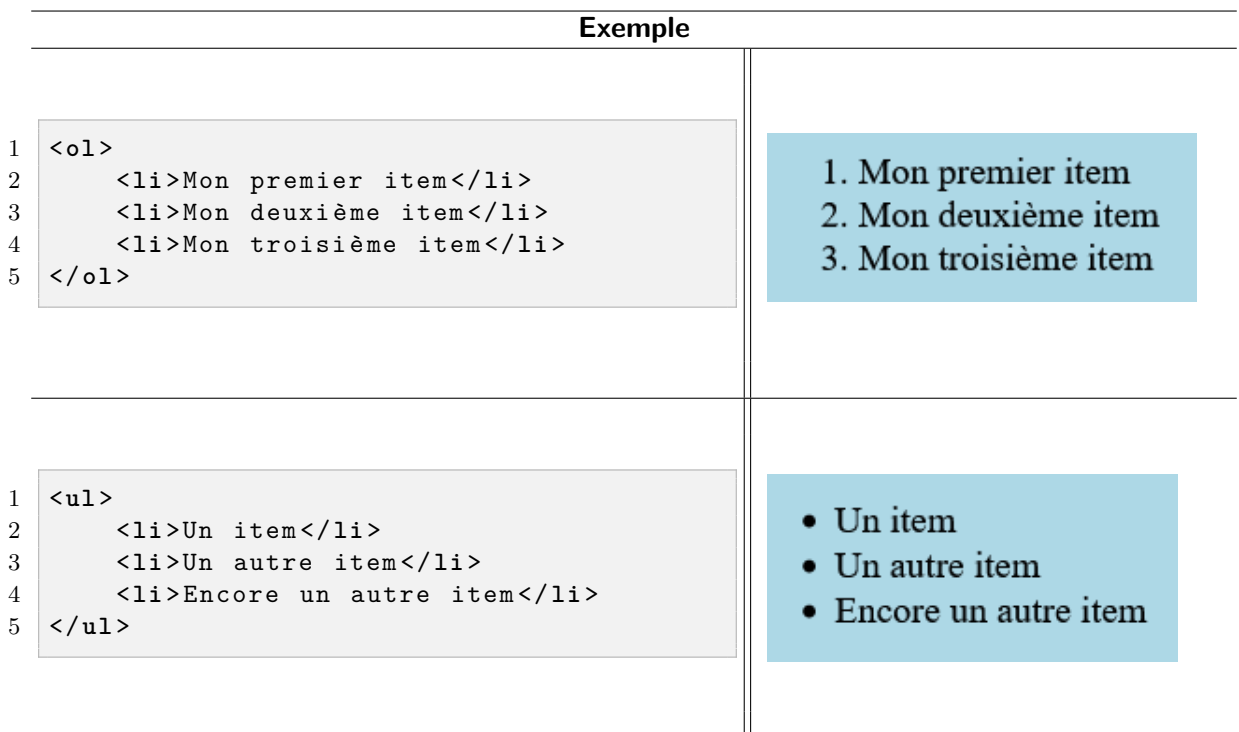

## **4 Les éléments et attributs dépréciés**

Vous trouverez en ligne d'autres éléments ou attributs semblant très utiles, comme u pour souligner le texte ou center pour le centrer au milieu d'une page. Cependant, ces éléments ou attributs vont, dans un futur encore incertain, être obsolètes : on dit qu'ils sont dépréciés. Il faut donc dès maintenant arrêter de les utiliser.

L'alternative est d'utiliser CSS pour remplacer ces balises dépréciées ; ce sera l'objet d'un chapitre ultérieur.

# **5 À votre tour !**

Afin de montrer que vous avez bien compris l'utilisation des éléments et attributs HTML, vous devez :

- 1. Trouver un sujet qui vous intéresse ;
- 2. Créer un projet de page, sur une feuille A4, indiquant la mise en forme (sections, couleurs, listes, titre de la page...) que vous souhaitez pour traiter du sujet en question ;
- 3. Créer le code correspondant.

Cette page devra nécessairement comprendre :

- Le titre de la page, indiqué par h1 ;
- Au moins deux parties h2 ;
- Si possible, des sous-parties (h3 à h6) ;
- Au moins une liste ordonnée ;
- Au moins une liste non-ordonnée ;
- Une couleur d'arrière-plan et des couleurs différentes pour différencier chaque hn.